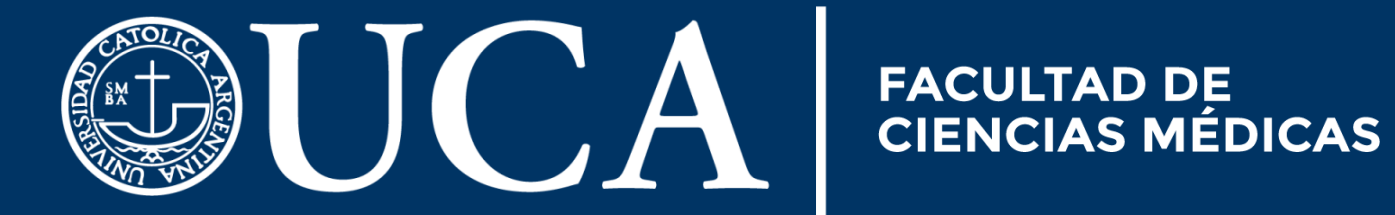

# Guía para alumnos CAMPUS VIRTUAL/EVA

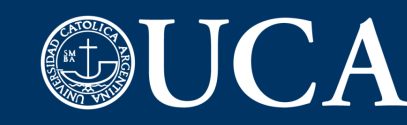

#### Preguntas Frecuentes alumnos

- 1- *iQué es el Campus Virtual?*
- 2- ¿Cómo se ingresa al Campus Virtual?
- 3- ¿Cómo ingreso a las clases virtuales Zoom?
- 4- ¿Cómo hago el registro de mi cuenta UCA en Zoom?
- 5- Manual uso básico Zoom
- 6- ¿Cómo ingresar a EVA UCA?
- 7- Video tutorial: ingreso y uso básico EVA
- 8- Manual uso básico EVA
- 9- A tener en cuenta (email)
- 10- A tener en cuenta (Zoom)
- 11- Soporte Técnico

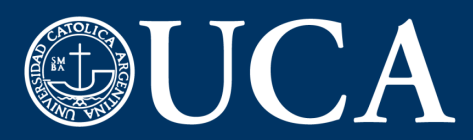

# **¿Qué es el Campus Virtual? 1**

## **El campus Virtual es un entorno digital que busca facilitar a los alumnos el acceso a los servicios de la Universidad, inscribirse en las materias y exámenes, consultar sus notas y realizar tramites.**

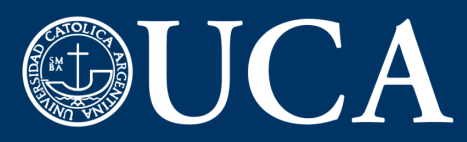

**FACULTAD DE** 

# **¿Cómo se ingresa al Campus Virtual? 2**

**Para acceder al campus, ingresar a:** <https://campus.uca.edu.ar/Campus/>

**Usuario: N° de registro (sin guiones) Contraseña:últimos 6 dígitos del DNI o contraseña modificada**

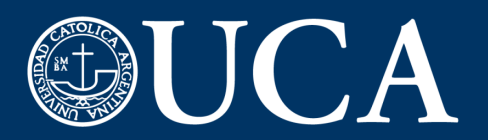

# **3 ¿Cómo ingreso a las clases virtuales zoom?**

**[VER VIDEO](https://www.youtube.com/watch?v=QeRcKJAsfCc&feature=youtu.be)**

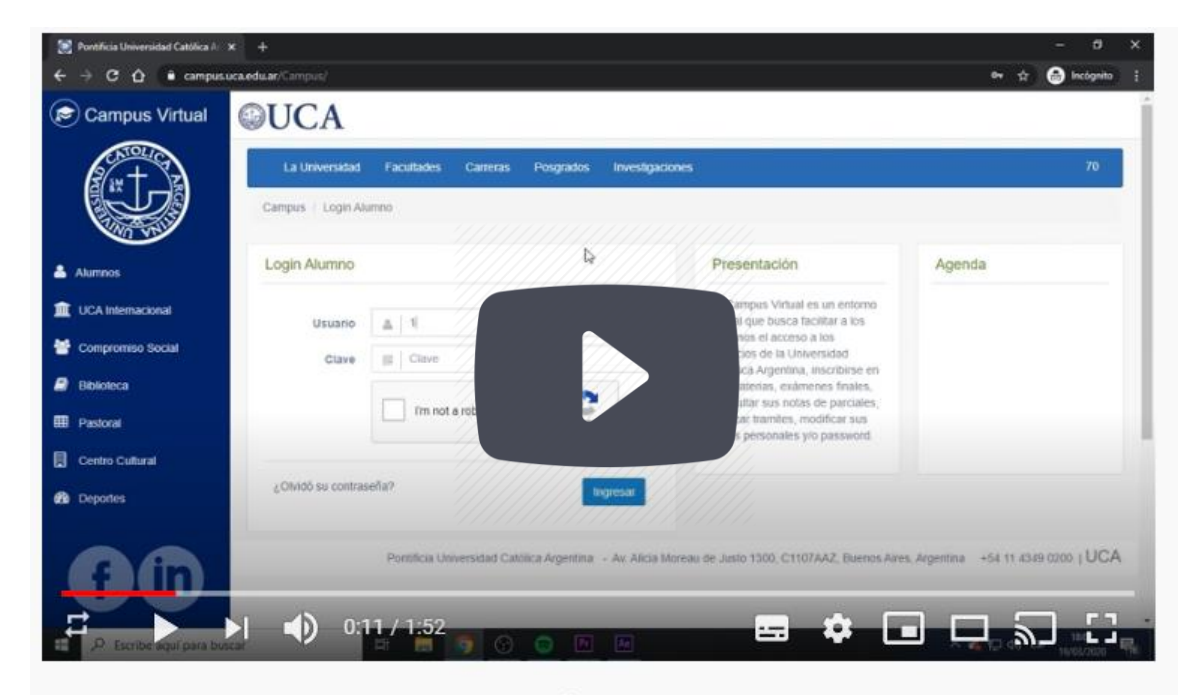

Zoom - Alumnos Final CON CONTRASEÑA

**Link:** <https://www.youtube.com/watch?v=QeRcKJAsfCc&feature=youtu.be>

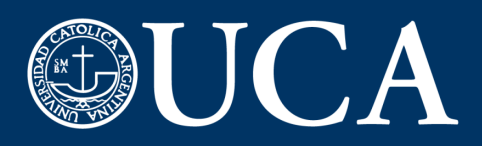

## **4 ¿Cómo hago el registro de mi cuenta UCA en Zoom?**

**Si nunca ingresaste a Zoom con tu correo electrónico UCA, antes de hacerlo tenés que completar el registro.**

**· IMPORTANTE: Antes de comenzar el registro en zoom es imprescindible ingresar en el correo UCA y comprobar que ya hayas recibido algún mensaje en tu bandeja de entrada (significa que la cuenta está activa).**

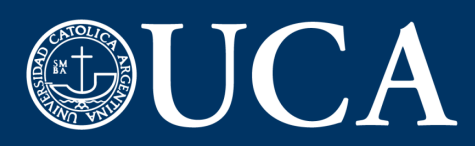

## **4 ¿Cómo hago el registro de mi cuenta UCA en Zoom?**

**Una vez que hayas hecho esta comprobación, ingresar en <https://zoom.us/signup> y completar los datos usando el mail de la UCA. · Cuando Zoom te pregunta si te estás registrando en nombre de un colegio, respondé que sí. · Completá todos los datos, aceptá todos los términos de privacidad y, finalmente, creá una contraseña nueva que vas a usar siempre en Zoom para la cuenta de la UCA.**

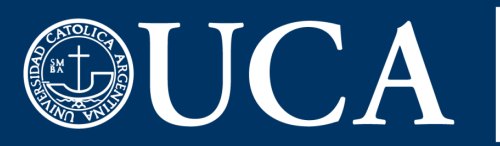

### **4 ¿Cómo hago el registro de mi cuenta UCA en Zoom? [VER VIDEO](https://vimeo.com/417291704)**

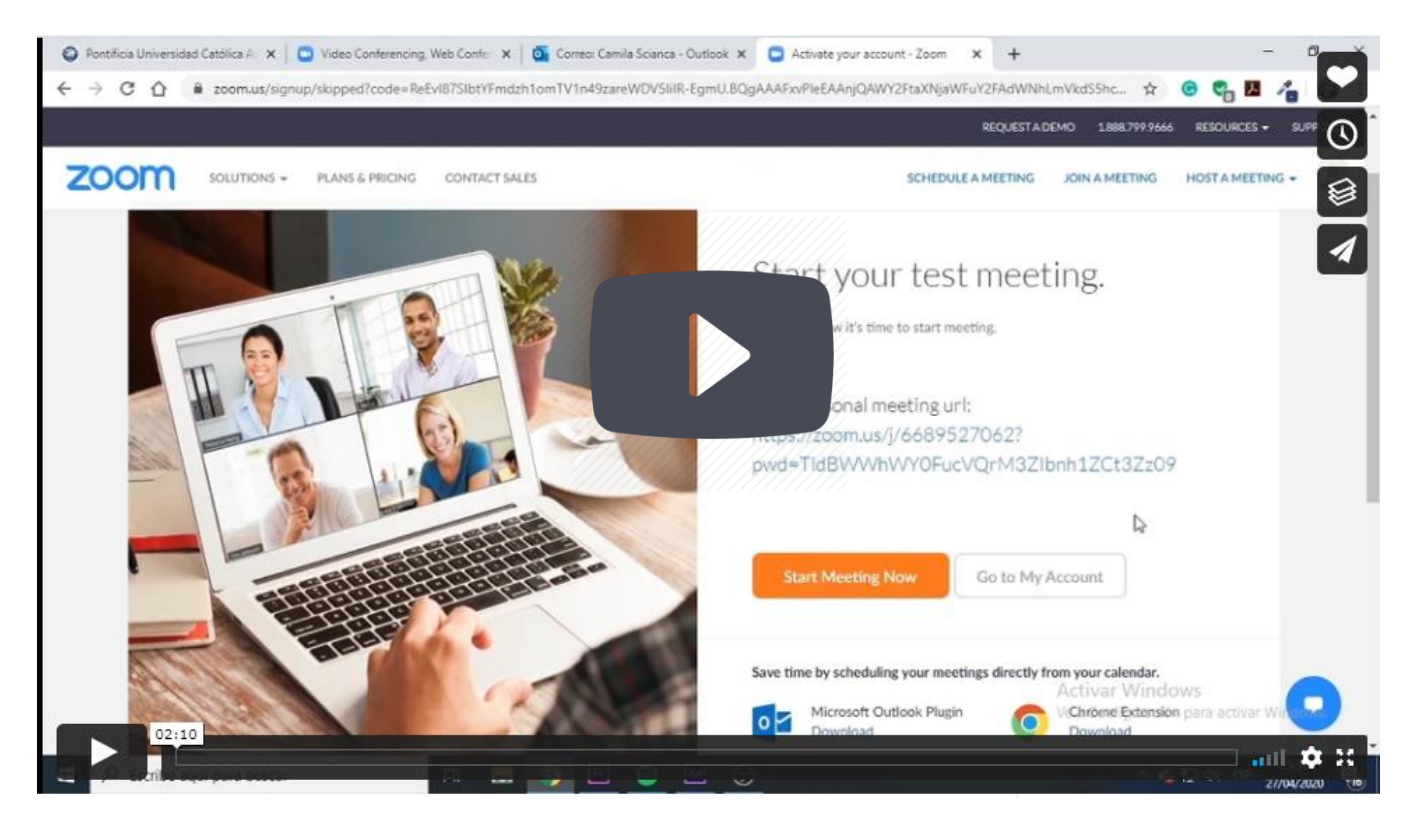

**Link:** <https://vimeo.com/417291704>

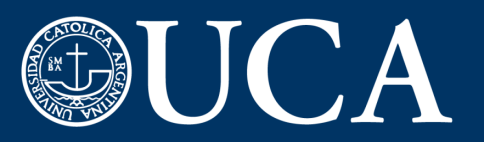

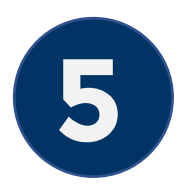

## **5 Manual uso básico Zoom**

#### **[Descargar manual](http://wadmin.uca.edu.ar/public/20200611/1591882166_Manual%20Zoom.pdf)**

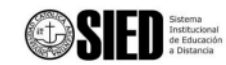

Primer Paso: Ingrese a Zoom mediante el enlace o la invitación que le hayan enviado.

En caso de que sea la primera vez que lo utiliza, se descargará a su computadora el programa necesario para conectarse. Cuando finalice la descarga haga clic en el botón "Ejecutar"

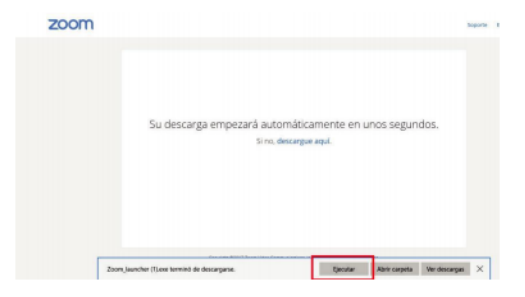

Si el software fue previamente instalado, se le solicitará confirmación para abrir el programa de videoconferencia. zoom

**Link:** [http://wadmin.uca.edu.ar/public/20200611/1591882166\\_Manual%20Zoom.pdf](http://wadmin.uca.edu.ar/public/20200611/1591882166_Manual%20Zoom.pdf)

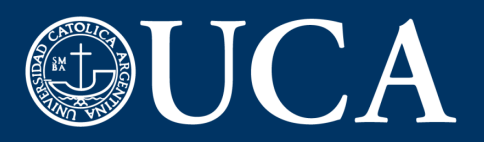

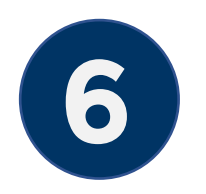

### **6 ¿Cómo ingresar a EVA UCA? Desde la barra del navegador entra a: <https://eva.uca.edu.ar/>**

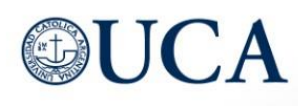

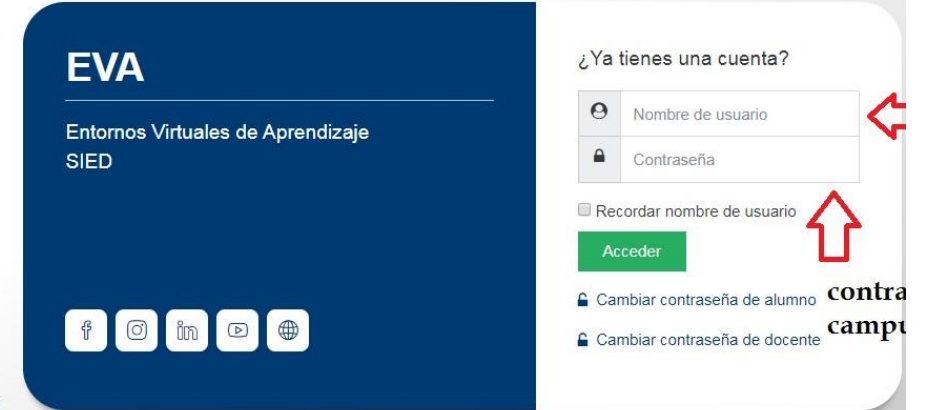

**Nombre de usuario:** Número de registro sin guiones **Contraseña:** Últimos 6 dígitos del DNI

umen de conservación de datos

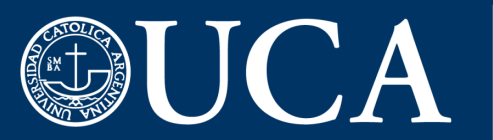

**FACULTAD DE<br>CIENCIAS MÉDICAS** 

# **7 Video tutorial: ingreso y uso básico EVA**

**[VER VIDEO](https://vimeo.com/401023588)**

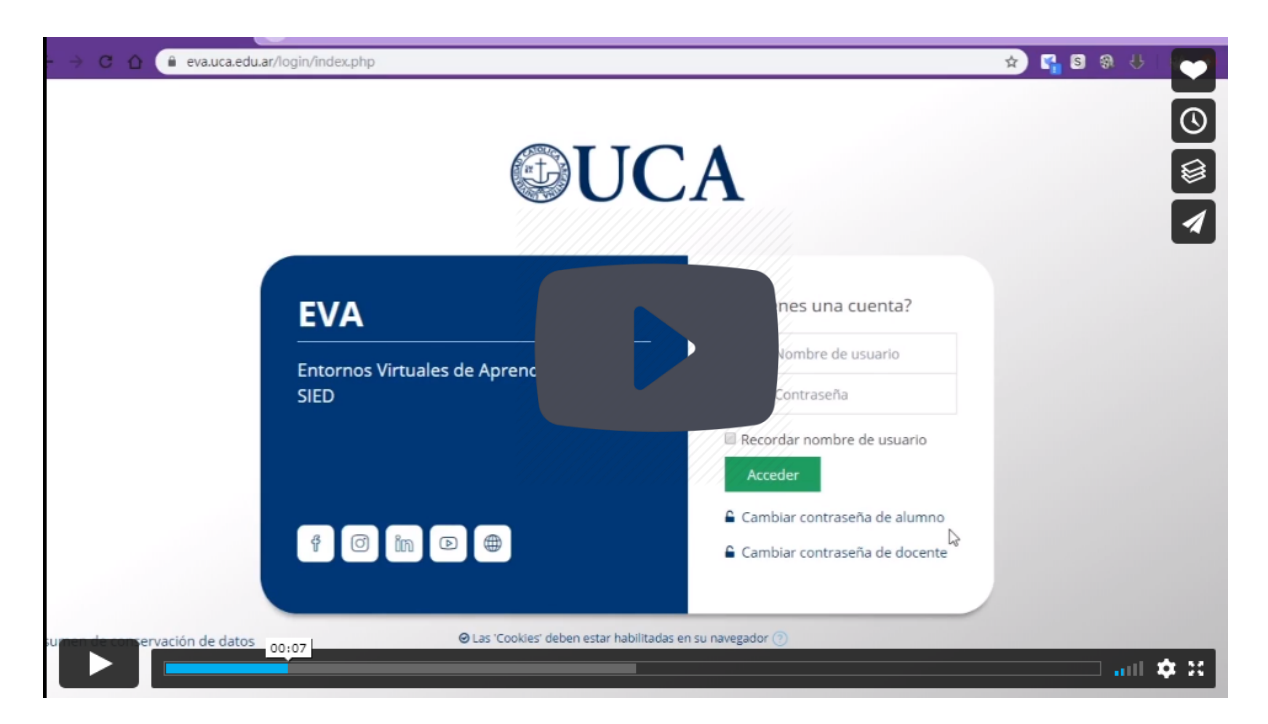

#### **Link: <https://vimeo.com/401023588>**

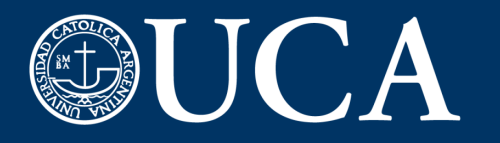

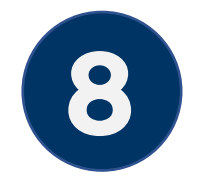

### **8 Manual uso básico EVA**

#### **[DESCARGAR MANUAL](http://wadmin.uca.edu.ar/public/ckeditor/EVA/2020-EVA-Manual-Alumnos.pdf)**

#### Entornos Virtuales de Aprendizaje

**Alumnos** 

- ¿Cómo ingreso? 1.
- $2.$ ¿Cómo modifico mi perfil?
- $3.$ Requisitos mínimos
- Algunas recomendaciones 4.

**Link:<http://wadmin.uca.edu.ar/public/ckeditor/EVA/2020-EVA-Manual-Alumnos.pdf>**

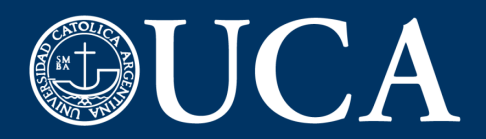

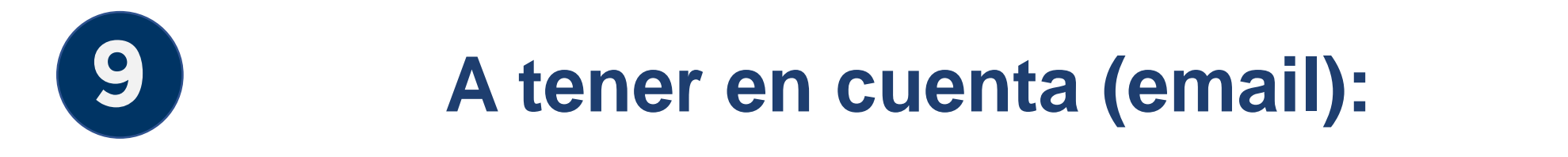

#### 1. La clave de Zoom es distinta que la del Campus

2.La clave del mail es la misma que la del Campus.

3. Si no la recordás podés blanquearla desde <campus.uca.edu.ar> (editar perfil)

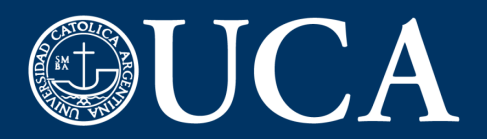

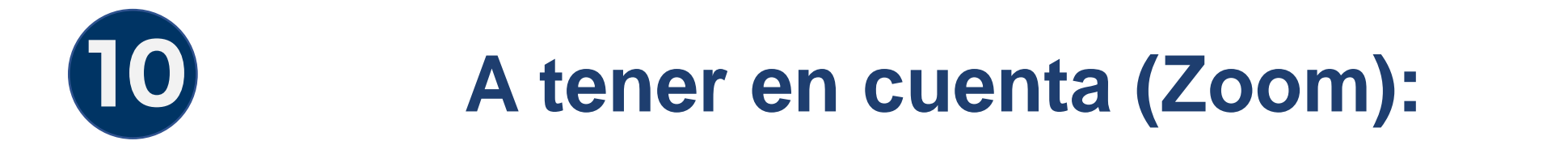

5. Si no te la acordás, de a contraseña zoom, o está bloqueada podés blanquearla desde [https://zoom.us/forgot\\_password](https://zoom.us/forgot_password)

4. Si no te registraste con el email UCA, lo podés hacer en <zoom.us/signup>

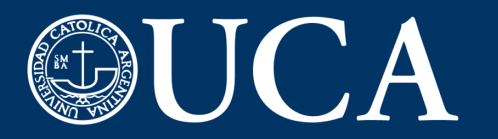

**FACULTAD DE<br>CIENCIAS MÉDICAS** 

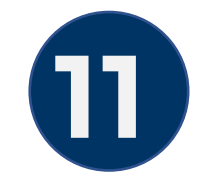

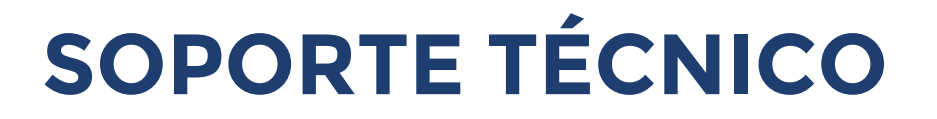

### **Ante cualquier duda o inconveniente comunicarse con:**

[alumnoszoom@uca.edu.ar](mailto:alumnoszoom@uca.edu.ar)